Creación de tablas en HTML

### **CONCEPTO**

Una tabla no es otra cosa más que un medio de organizar datos en filas y columnas. Este concepto ha estado presente en nuestra sociedad por un largo período de tiempo y ha sido adoptado por HTML en sus etapas iniciales, como una forma de transmitir información que, de otro modo, no sería comprendida tan fácilmente.

En documentos HTML una tabla puede ser considerada, resumidamente, como un grupo de filas donde cada una contiene a un grupo de celdas. Esto es conceptualmente distinto a un grupo de columnas que contiene a un grupo de filas, y esta diferencia tendrá un impacto en la composición y comportamiento de la tabla.

Como muchas otras estructuras de HTML, las tablas son construidas utilizando elementos. En particular, una tabla básica puede ser declarada usando tres elementos, a saber, [table](http://www.htmlquick.com/es/reference/tags/table.html) (el contenedor principal), [tr](http://www.htmlquick.com/es/reference/tags/tr.html)(representando a las filas contenedoras de las celdas) y [td](http://www.htmlquick.com/es/reference/tags/td.html) (representando a las celdas). Dejémoslo más claro con un ejemplo:

```
<table class="egt">
 <\pm r> <td>Celda 1</td>
    <td>Celda 2</td>
  <td>Celda 3</td>
 \langle/tr>
 <tr><td>Celda 4</td>
   <td>Celda 5</td>
    <td>Celda 6</td>
 \langle/tr>
</table>
```
Celda 1 Celda 2 Celda 3 Celda 4 Celda 5 Celda 6

Ten en cuenta que a esta tabla se le han aplicado estilos mediante CSS para mejorar su comprensión y legibilidad. No se deberían esperar estos resultados en tablas sin atributos presentacionales asignados.

Puedes ver claramente en el ejemplo anterior, el concepto de filas conteniendo columnas del que hablamos previamente. Aquí se hace evidente como las celdas, que han sido numeradas de acuerdo a su aparición en el código, siguen una secuencia en la representación que va de izquierda a derecha, una fila por vez. Esto tendrá implicaciones futuras, especialmente cuando se trate el tema de unificación de celdas y agrupamiento.

## **CELDAS DE ENCABEZADO**

Ahora que ya hemos tratado la estructura básica de una tabla, es hora de comenzar a crear tablas más útiles.

Una celda de encabezado es un tipo especial de celda utilizada para organizar y categorizar otras celdas en la tabla. Dicho esto, es diícil imaginar una tabla donde una celda de encabezado no tenga utilidad. Casi cualquier tabla puede beneficiarse de un grupo de celdas de encabezado bien ubicado.

En el siguiente ejemplo, construiremos una tabla para mostrar información acerca del clima en los próximos días. Aquí, las celdas de encabezado, representadas por el [elemento](http://www.htmlquick.com/es/reference/tags/th.html) [th](http://www.htmlquick.com/es/reference/tags/th.html), son ubicadas en la primera fila de la tabla, encima de las celdas comunes.

```
<table class="egt">
 <tr>
    <th>Hoy</th>
    <th>Mañana</th>
    <th>Jueves</th>
 \langle/tr>
 <tr><td>Soleado</td>
   <td>Mayormente soleado</td>
   <td>Parcialmente nublado</td>
 \langle/tr>
 <tr>
   <td>19°C</td>
    <br><td>17°C</td><td>12°C</td>
 \langle/tr>
 <tr><td>E 13 km/h</td>
    <td>E 11 km/h</td>
    <td>S 16 km/h</td>
  \langle/tr\rangle</table>
```
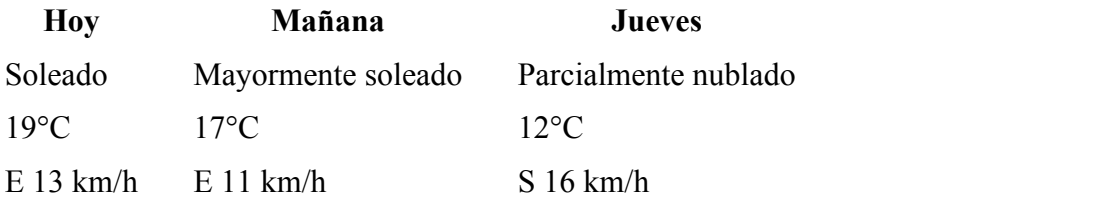

Es fácil ver aquí cómo cada celda de encabezado en la tabla, provee información para el resto de las celdas en la columna a la que pertenece. Algunos agentes, como los navegadores de voz, hacen el mismo análisis cuando deben informar al usuario qué celda de encabezado está asociada a una celda en particular. Pero en algunos casos, las

ambigüedades necesitan ser evitadas y es por este motivo que HTML provee algunos atributos como scope.

#### **EL ATRIBUTO SCOPE**

El atributo scope provee un mecanismo para indicar explícitamente a qué celdas afecta una celda de encabezado. Este atributo solo puede ser declarado en una celda de encabezado y tomar los valores "col", "row", "colgroup" y "rowgroup". Los valores "col" y "row" indican que la celda de encabezado provee información para el resto de las celdas en la columna o fila (respectivamente) en que está presente. Los otros dos valores tendrán sentido más adelante en este tutorial.

En el siguiente ejemplo, la tabla presentada anteriormente ha sido mejorada con más celdas de encabezado, con el fin de aumentar la legibilidad. Aquí, la celda en la esquina superior izquierda de la tabla, proveería información ambigua si el atributo scope no estuviera presente. En otras palabras, afectaría a las celdas en su columna, así como a las celdas en su fila. La presencia del atributo scope ha dejado en claro que las celdas afectadas por este encabezado son aquellas en la misma fila.

```
<table class="egt">
  <tr>
   <th scope="row">Día</th>
    <th>Hoy</th>
   <th>Mañana</th>
    <th>Jueves</th>
 \langle/tr\rangle<tr>
   <th>Condición</th>
   <td>Soleado</td>
  <td>Mayormente soleado</td>
   <td>Parcialmente nublado</td>
 \langle/tr>
 <tr>
    <th>Temperatura</th>
   <td>19°C</td>
   <td>17°C</td>
   <td>12°C</td>
 \langle/tr>
 <tr>
    <th>Vientos</th>
   <td>E 13 km/h</td>
   <td>E 11 km/h</td>
   <td>S 16 km/h</td>
 \langle/tr>
</table>
```
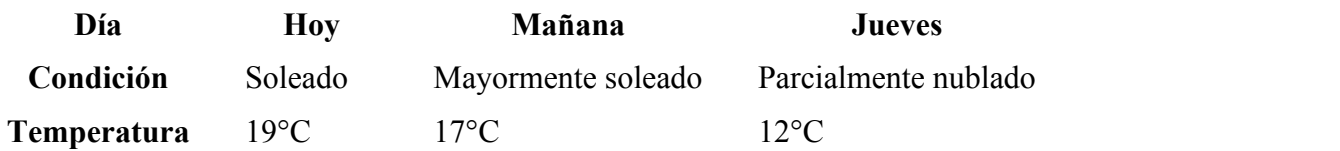

**Vientos** E 13 km/h E 11 km/h S 16 km/h

# **EL TÍTULO**

El título de una tabla es otro componente que aporta a la legibilidad. Mientras que algunas tablas, debido a su estructura o simplicidad, pueden sobrevivir sin un título, otras lo necesitarán inexorablemente. En cualquier caso, el título de una tabla puede mejorar pero nunca empeorar.

La idea de un título es la de proveer una descripción concisa acerca de la información presentada en la tabla o su propósito, aportando contexto y haciéndola significativamente más fácil de comprender. En HTML, los títulos de las tablas son insertados mediante el [elemento](http://www.htmlquick.com/es/reference/tags/caption.html) [caption](http://www.htmlquick.com/es/reference/tags/caption.html), justo después de la etiqueta de apertura de la misma y antes que todos los demás elementos de su estructura. En el ejemplo siguiente hay una tabla en la cual el significado de los datos sería muy difícil de descifrar sin un título apropiado.

```
<table class="egt">
   <caption>Consumo de combustible de los autos a lo largo de las pruebas 
de manejo</caption>
 \langle \text{tr} \rangle <th scope="col">Car</th>
   <th>Enero</th>
    <th>Febrero</th>
   <th>Marzo</th>
 \langle/tr>
  <tr>
    <th>Chevrolet Camaro</th>
   <td>1254 lts</td>
    <td>1582 lts</td>
  <td>685 lts</td>
 \langle/tr>
  <tr>
     <th>Lamborghini Aventator</th>
   <td>1854 lts</td>
    <td>1978 lts</td>
    <td>1502 lts</td>
  \langle/tr>
</table>
```
Consumo de combustible de los autos a lo largo de las pruebas de manejo

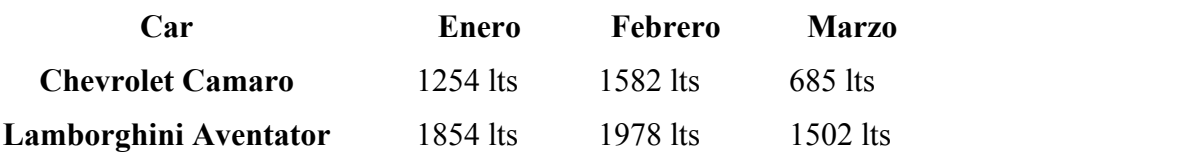

# **UNIFICACIÓN DE CELDAS**

La unificación de celdas es un mecanismo mediante el cual un autor puede combinar o fusionar dos o más celdas adyacentes  $(\text{td } y \text{ th})$  $(\text{td } y \text{ th})$  $(\text{td } y \text{ th})$  $(\text{td } y \text{ th})$  $(\text{td } y \text{ th})$  en una tabla. Este efecto puede lograrse utilizando los atributoscolspan, para unificación horizontal, y rowspan, para unificación vertical. Estos atributos pueden tomar un valor entero mayor a cero, que representa el número de celdas que participarán en la unificación.

La idea detrás de este mecanismo se explica por sí misma: cuando el atributo colspan es establecido en una celda, indica a los intérpretes que la misma debe abarcar, no solamente su propio espacio, sino también el espacio de un número de celdas contiguas hacia su derecha. Lo mismo sucede para el atributo rowspan pero hacia abajo. Debido a la estructura de las tablas en HTML, La unificación sólo puede hacerse hacia la derecha o hacia abajo. Hacerlo hacia arriba o hacia la izquierda consistiría un intento de abarcar espacio ya utilizado.

En el siguiente ejemplo, una celda de la tabla está ocupando el espacio de tres celdas, como lo indica su atributo colspan. Nota cómo la declaración de las dos celdas a la derecha de esta celda particular han sido omitidas en el código. Esto es algo muy apropiado, ya que el espacio de estas celdas ha sido tomado por la anterior.

```
<table class="egt">
  <tr><br><th><th><th></math>Día 1</th>
   <br><th>Di<sub>a</sub> 2</math><th>Día 3</th>
    <br><th>Dia 4</th>\langle/tr\rangle<tr> <th>Mike (lastimado)</th>
   <td colspan="3">0 km</td>
    <td>4 km</td>
 \langle/tr>
  \langle \text{tr} \rangle <th>Susan</th>
    <td>23 km</td>
    <td>18 km</td>
     <td>19 km</td>
    <td>15 km</td>
  \langle/tr>
</table>
```
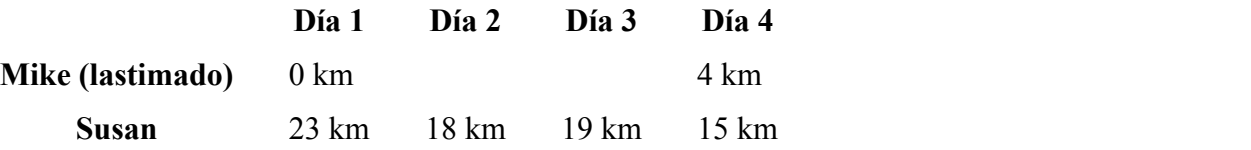

Ahora probaremos el atributo rowspan. Aunque la idea de unificación es la misma (excepto por la dirección), la estructura de las tablas en HTML hace que la unificación vertical sea un tanto diferente. En la unificación horizontal todo sucedía en la misma fila (la declaración del atributo colspan y la omisión de las celdas contiguas). En la unificación vertical, el atributo rowspan se establece en la celda de una fila en

particular y la omisión de las celdas unificadas se realiza en las filas subsiguientes, una a una. Esto significa que si una celda en la primera fila abarca el espaio de tres celdas verticalmente, las filas dos y tres tendrán una celda faltante cada una. Veámoslo con un ejemplo.

```
<table class="egt">
 <tr>
    <th></th>
    <th>Básico</th>
   <th>Completo</th>
 \langle/tr>
 <\pm r> <th>Instalación</th>
    <td rowspan="2">Gratis!</td>
    <td>$49.99</td>
 \langle/tr>
 <tr>
    <th>Primer año</th>
    <td>$19.99</td>
 \langle/tr>
 <tr> <th>Segundo año</th>
    <td>$9.99</td>
    <td>$29.99</td>
  \langle/tr>
</table>
```
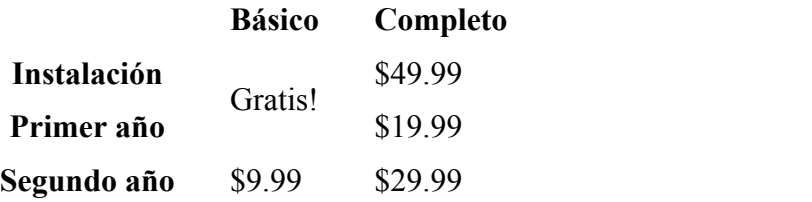

Si prestas atención verás que la segunda fila del ejemplo anteior, tiene una celda que abraca dos espacios. Por lo tanto, la tercera fila tiene una celda faltante en el código, a saber, su segunda. Esto significa que la segunda celda declarada (en el código) en la tercera fila ("\$19.99") representa a la tercera celda de esa fila y no a la segunda.

Cuando se utilizan conjuntamente en una misma tabla, los atributos colspany rowspan deben ser cuidadosamente declarados de forma que no produzcan celdas superpuestas.

## **AGRUPACIÓN DE FILAS**

HTML provee tres elementos que pueden ayudar a los autores a organizar la información presentada en una tabla. Éstos son: [thead](http://www.htmlquick.com/es/reference/tags/thead.html), para agrupar las filas que presentan infromación de encabezado;  $t$ foot para contener a las filas que representan un pie o resumen;  $y \text{ tbody}$  $y \text{ tbody}$  $y \text{ tbody}$ , para representar un bloque de filas que consiste en un cuerpo de datos.

La idea en este método de agrupación es muy directa, así que procedamos con el siguiente ejemplo. La tabla siguiente organiza información de cuentas bancarias para Anthony y Leone. Para este propósito, tiene un bloque de encabezado compuesto por dos filas de celdas de encabezado, un pie que resume la información en la forma de un balance, y un bloque de filas que conforma el cuerpo de la tabla.

```
<table class="egt">
   <thead>
    <tr>
       <th colspan="2">Anthony</th>
       <th colspan="2">Lione</th>
    \langle/tr>
     <tr>
       <th scope="col">Fecha</th>
       <th>Entrada</th>
       <th>Salida</th>
```
<th>Entrada</th>

<th>Salida</th>

 $\langle$ /tr>

</thead>

<tbody>

<tr>

<th>15/07</th>

<td>\$200,00</td>

<td>\$50,00</td>

<td>\$0</td>

<td>\$0</td>

 $\langle$ /tr>

 $<$ tr>

<th>28/07</th>

<td>\$0,00</td>

<td>\$100,00</td>

<td>\$100,00</td>

<td>\$0,00</td>

 $\langle$ /tr>

 $<$ tr>

<th>09/08</th>

<td>\$0,00</td>

<td>\$50,00</td>

<td>\$0,00</td>

<td>\$80,00</td>

 $\langle$ /tr>

 $<$ tr>

<th>22/08</th>

<td>\$40,00</td>

<td>\$0,00</td>

<td>\$0,00</td>

<td>\$110,00</td>

 $\langle$ /tr>

 $\langle \text{tr} \rangle$ 

<th>25/08</th>

<td>\$0,00</td>

<td>\$20,00</td>

<td>\$0,00</td>

<td>\$0,00</td>

 $\langle$ /tr>

</tbody>

<tfoot>

 $<$ tr>

<th>Balance</th>

<td colspan="2">\$20,00</td>

<td colspan="2">\$10,00</td>

```
\langle/tr>
```
### </tfoot>

#### table>

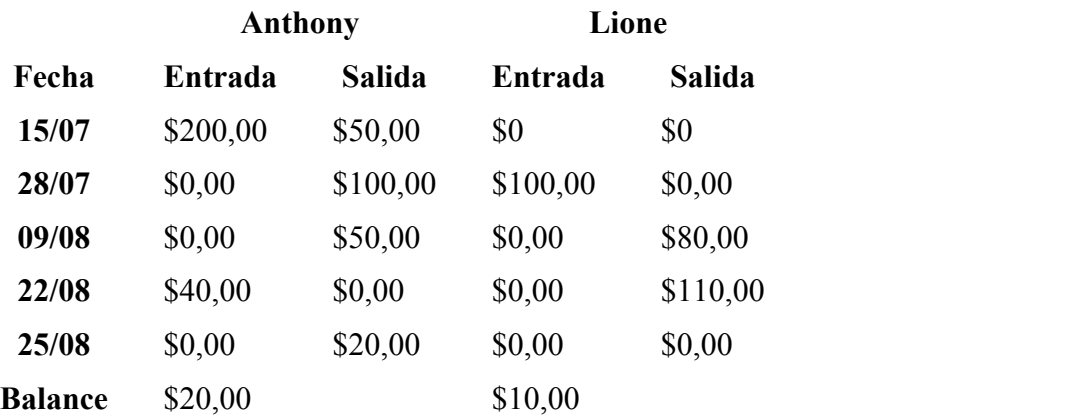

Los cuerpos de las tablas tienen dos particularidades: primero, que puede haber más de un cuerpo en una misma tabla; y segundo, que el [elemento](http://www.htmlquick.com/es/reference/tags/tbody.html) [tbody](http://www.htmlquick.com/es/reference/tags/tbody.html) puede ser omitido cuando la tabla tiene solamente un cuerpo. De las tablas que encajan en el segundo caso se dice que tienen un cuerpo implícito.

Cuando una tabla tiene múltiples cuerpos, cada cuerpo debe agrupar filas que están temáticamente relacionadas. En el siguiente ejemplo, la misma tabla presentada anteriormente ha sido reestructurada para contener dos cuerpos, uno por cada mes. Estos grupos temáticos son meramente semánticos, pero les agregaremos algunos estilos solo para hacer que los grupos sean visibles.

Los autores deben evitar agrupar filas con fines estilísticos. Tales prácticas contituyen un mal uso de los elemento [thead](http://www.htmlquick.com/es/reference/tags/thead.html), [tbody](http://www.htmlquick.com/es/reference/tags/tbody.html) y [tfoot](http://www.htmlquick.com/es/reference/tags/tfoot.html).

```
<table class="egt">
  <thead>
   <tr>

      <th colspan="2">Anthony</th>
       <th colspan="2">Lione</th>
   \langle/tr>
    <tr>
      <th scope="col">Fecha</th>
       <th>Income</th>
     <th>Outcome</th>
       <th>Income</th>
      <th>Outcome</th>
    \langle/tr>
 </thead>
  <tbody style="background: rgba(128, 255, 0, 0.3); border: 1px solid 
rgba(100, 200, 0, 0.3);">
   <tr>
       <th>15/07</th>
      <td>$200,00</td>
```
<td>\$50,00</td>

<td>\$0</td>

<td>\$0</td>

 $\langle$ /tr>

 $<$ tr>

<th>28/07</th>

<td>\$0,00</td>

<td>\$100,00</td>

<td>\$100,00</td>

<td>\$0,00</td>

 $\langle$ /tr>

</tbody>

<tbody style="background: rgba(255, 128, 0, 0.3); border: 1px solid

 $r$ gba(200, 100, 0, 0.3);">

<tr>

<th>09/08</th>

<td>\$0,00</td>

<td>\$50,00</td>

<td>\$0,00</td>

<td>\$80,00</td>

 $\langle$ /tr>

 $<$ tr>

<th>22/08</th>

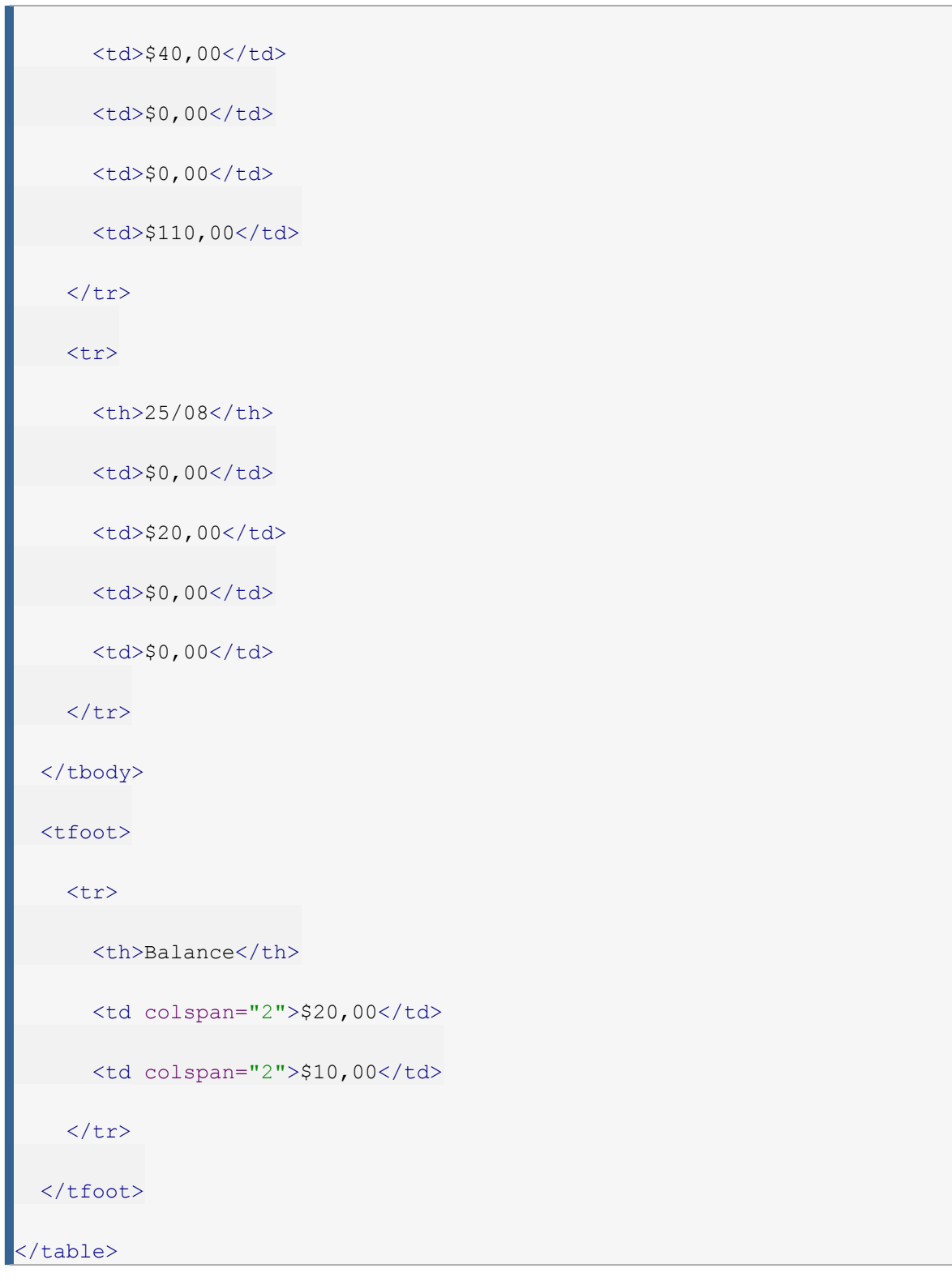

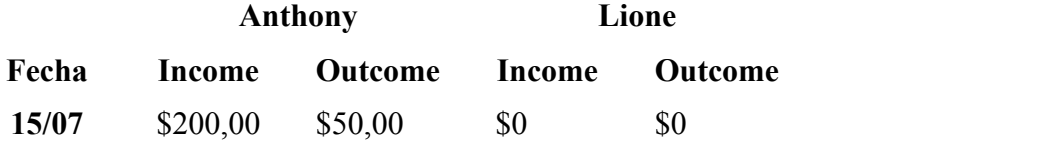

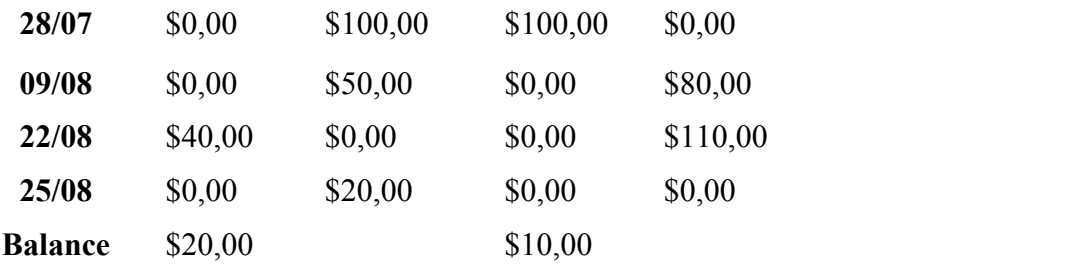

## **AGRUPACIÓN DE COLUMNAS**

Las columnas de una tabla que están de alguna manera relacionadas pueden ser agrupadas con e[lelemento](http://www.htmlquick.com/es/reference/tags/colgroup.html) [colgroup](http://www.htmlquick.com/es/reference/tags/colgroup.html). Es importante que los grupos de columnas tengan un significado semántico y que no se limiten a formar bloques estilísticos. Por ejemplo, el [elemento](http://www.htmlquick.com/es/reference/tags/colgroup.html) [colgroup](http://www.htmlquick.com/es/reference/tags/colgroup.html) se puede utilizar para agrupar columnas si se refieren a un mismo producto o si representan una misma magnitud, pero no debe ser usado simplemente para hacer que tengan el mismo aspecto (para eso está el [elemento](http://www.htmlquick.com/es/reference/tags/col.html) [col](http://www.htmlquick.com/es/reference/tags/col.html)).

El [elemento](http://www.htmlquick.com/es/reference/tags/colgroup.html) [colgroup](http://www.htmlquick.com/es/reference/tags/colgroup.html), solo o conformando un bloque, debe ser declarado al comienzo de la tabla, luego de su etiqueta de apertura y de su título ([caption](http://www.htmlquick.com/es/reference/tags/caption.html)), si éste está presente. Cada [elemento](http://www.htmlquick.com/es/reference/tags/colgroup.html)[colgroup](http://www.htmlquick.com/es/reference/tags/colgroup.html) declarado en este bloque definirá un grupo con la ayuda del atributo span, el cual indicará el número de columnas que pertenecerán a este grupo.

La grupos de columnas se declaran de izquierda a derecha, de modo que el primer grupo contendrá a la primera columna de la tabla más un número de de columnas consecutivas según lo defina su atributo span. El resto de los grupos comenzarán por la primera columna a la derecha del grupo anterior. Este concepto puede resultar algo complicado, así que veamos un ejemplo.

La siguiente tabla tiene cinco columnas: la primera con celdas de encabezados, las dos siguientes con el desempeño de Mike y las dos últimas con el desempeño de Tara. Los [elementos](http://www.htmlquick.com/es/reference/tags/colgroup.html) [colgroup](http://www.htmlquick.com/es/reference/tags/colgroup.html) declarados al comienzo reflejan la misa estructura recién explicada: un [colgroup](http://www.htmlquick.com/es/reference/tags/colgroup.html) para los encabezados, uno para el desempeño de Mike y otro para el desempeño de Tara. Fíjate como el atributo span indica el número de columnas que abraca cada grupo, con excepción del primero que tiene sólo una columna (el valor por defecto despan). Sólo para hacerlos visibles, agregamos algunos atributos de estilo a los grupos de columnas.

```
<table class="egt">
   <colgroup>
   <colgroup span="2" style="background: rgba(128, 255, 0, 0.3); border: 
1px solid rgba(100, 200, 0, 0.3);"></colgroup>
   <colgroup span="2" style="background: rgba(255, 128, 0, 0.3); border: 
1px solid rgba(200, 100, 0, 0.3);"></colgroup>
  <tr>
    <th></th>
     <th colspan="2">Mike</th>
     <th colspan="2">Tara</th>
  \langle/tr>
```

```
 <tr>

   <th>Primera prueba</th>
   <th>Segunda prueba</th>
   <th>Primera prueba</th>
   <th>Segunda prueba</th>
\langle/tr>
<tr>
  Día 1</th>
  <td>25 km</td>
  <td>38 km</td>
  <td>28 km</td>
  <td>37 km</td>
\langle/tr>
<tr> <th>Día 2</th>
  <td>22 km</td>
  <td>35 km</td>
  <td>30 km</td>
  <td>35 km</td>
\langle/tr>
</table>
                 Mike Tara
```
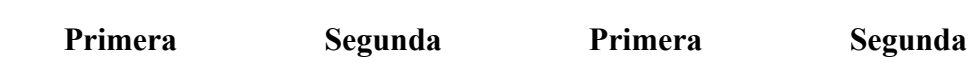

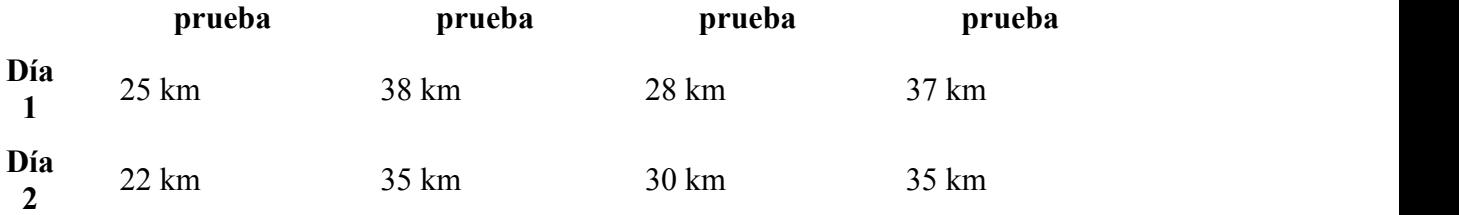

Pero span no es la única forma de indicar el número de columnas afectadas por un grupo. A veces, e[lelemento](http://www.htmlquick.com/es/reference/tags/col.html) [col](http://www.htmlquick.com/es/reference/tags/col.html) puede resultar ser una mejor alternativa. Si quieres investigar más profundamente el tema échale un vistazo a la referencia para el [elemento](http://www.htmlquick.com/es/reference/tags/col.html) [col](http://www.htmlquick.com/es/reference/tags/col.html).

# **PRÁCTICA**

Esta práctica se basará en todas las prácticas previas de la serie de turoriales, y consistirá en la creación de un nuevo documento con, principalmente, una tabla. Antes de comenzar, necesitarás crear un nuevo archivo, agregarlo a una de las carpetas dentro del directorio "publicaciones" y llenarlo con la [Estructura básica de un documento](http://www.htmlquick.com/es/tutorials/document-structure.html) [HTML.](http://www.htmlquick.com/es/tutorials/document-structure.html)

Una vez que tu archivo está listo, comenzaremos por insertar un título  $(h1)$  $(h1)$  $(h1)$  y un [p](http://www.htmlquick.com/es/reference/tags/p.html)árrafo (p) con una pequeña descripción acerca de la información que vamos a presentar. Esto se añdirá al cuerpo del documento ([body](http://www.htmlquick.com/es/reference/tags/body.html)). Como anteriormente, sólo mostraremos el contenido del cuerpo  $(b \circ dy)$  en los ejemplos siguientes, con el fin de reducir su longitud. Pero recuerda que deberías tener el encabezado ([head](http://www.htmlquick.com/es/reference/tags/head.html)) y los otros elementos en tu archivo.

<p>La siguiente tabla resume todos los elementos de <abbr title="Lenguaje de marcas de hypertexto">HTML</abbr> que he aprendido hasta el momento. Sé que esta lista es corta, pero espero que crezca considerablemente en las próximas semanas.</p>

## LO QUE HE APRENDIDO HASTA EL MOMENTO

La siguiente tabla resume todos los elementos de HTML que he aprendido hasta el momento. Sé que esta lista es corta, pero espero que crezca considerablemente en las próximas semanas.

Esto es solamente un arrancador. Ahora agregaremos la tabla ([table](http://www.htmlquick.com/es/reference/tags/table.html)). Antes de tomar cualquier decisión, crearemos las etiquetas de apertura y cierre de la tabla ([table](http://www.htmlquick.com/es/reference/tags/table.html)), un [elemento](http://www.htmlquick.com/es/reference/tags/caption.html) [caption](http://www.htmlquick.com/es/reference/tags/caption.html) que proveerá una descripción de la tabla, y una fila [\(elemento](http://www.htmlquick.com/es/reference/tags/tr.html)  $tr$ ) que, por ahora, no tendrá ninguna celda.

```
<h1>Lo que he aprendido hasta el momento</h1>
<p>La siguiente tabla resume todos los elementos de <abbr title="Lenguaje 
de marcas de hypertexto">HTML</abbr> que he aprendido hasta el momento. 
Sé que esta lista es corta, pero espero que crezca considerablemente en 
las próximas semanas.</p>
<table class="egt">
```
 <caption>Elementos de HTML que he aprendido hasta ahora</caption> <tr>  $\langle$ /tr> </table>

Es hora de determinar cuántas columnas tendrá nuestra tabla. Al comienzo de esta práctica dijimos que íbamos a mostrar nombre y descripción de los elementos, de manera que dos columnas serán más que suficientes por el momento. Más tarde puedes agregar más columnas a esta estructura, si te parece necesario.

Esta primera fila contendrá nuestras celdas de encabezado, así que utilizaremos el [elemento](http://www.htmlquick.com/es/reference/tags/th.html) [th](http://www.htmlquick.com/es/reference/tags/th.html) para agregar celdas aquí.

<h1>Lo que he aprendido hasta el momento</h1> <p>La siguiente tabla resume todos los elementos de <abbr title="Lenguaje de marcas de hypertexto">HTML</abbr> que he aprendido hasta el momento. Sé que esta lista es corta, pero espero que crezca considerablemente en las próximas semanas.</p> <table class="egt"> <caption>Elementos de HTML que he aprendido hasta ahora</caption> <tr> <th>Elemento</th>

<th>Descripción</th>

 $\langle$ /tr>

</table>

## LO QUE HE APRENDIDO HASTA EL MOMENTO

La siguiente tabla resume todos los elementos de HTML que he aprendido hasta el momento. Sé que esta lista es corta, pero espero que crezca considerablemente en las próximas semanas.

Elementos de HTML que he aprendido hasta ahora

**Elemento Descripción**

Esto se está viendo muy bien. Ahora agregaremos más filas para mostrar información acerca de algunos de los elementos tratados en los tutoriales. Estas filas seguirán a la primera y contendrán celdas regulares ( $td$ ).

```
<h1>Lo que he aprendido hasta el momento</h1>
<p>La siguiente tabla resume todos los elementos de <abbr title="Lenguaje 
de marcas de hypertexto">HTML</abbr> que he aprendido hasta el momento. 
Sé que esta lista es corta, pero espero que crezca considerablemente en 
las próximas semanas.</p>
<table class="egt">
```
<caption>Elementos de HTML que he aprendido hasta ahora</caption>

```
 <tr>
     <th>Elemento</th>
     <th>Descripción</th>
  \langle/tr>
  <tr>
    <td>html</td>
    <td>Es el contenedor para todos los elementos de un documento</td>
  \langle/tr>
  <tr>
    <td>head</td>
     <td>Contiene el título e información relacional acerca del 
documento</td>
  \langle/tr>
  <tr>
    <td>title</td>
    <td>Provee un título para el documento</td>
  \langle/tr>
  \langle \text{tr} \rangle<td>body</td>
    <td>Es la sección donde se encuentra el contenido del documento</td>
  \langle/tr>
  <tr>
    <td>h1-h6</td>
```

```
 <td>Representa un encabezado</td>
\langle/tr>
<tr>
  <td>p</td>
   <td>Representa un párrafo</td>
```
 $\langle$ /tr>

</table>

## LO QUE HE APRENDIDO HASTA EL MOMENTO

La siguiente tabla resume todos los elementos de HTML que he aprendido hasta el momento. Sé que esta lista es corta, pero espero que crezca considerablemente en las próximas semanas.

Elementos de HTML que he aprendido hasta ahora

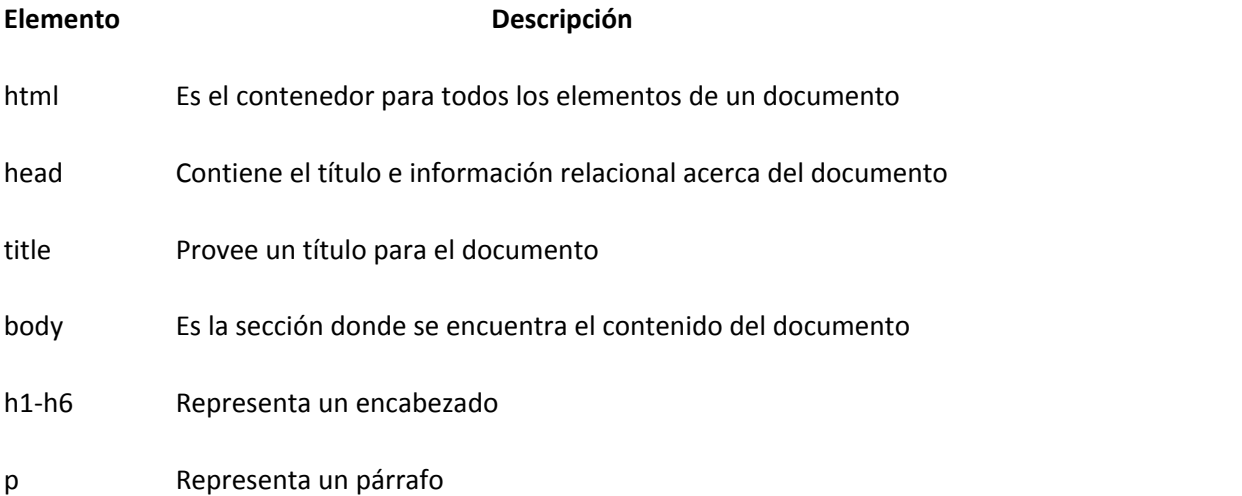

Ésta ya podría ser considerada una buena tabla. Pero como siempre nos gusta ir un poco más allá, agregaremos grupos horizontales a su estructura. Básicamente, envolveremos a las celdas de encabezado con un **elemento** [thead](http://www.htmlquick.com/es/reference/tags/thead.html) y dividiremos las otras filas en cuerpos temáticos ([tbody](http://www.htmlquick.com/es/reference/tags/tbody.html)). Estos grupos o categorías serán las mismas usadas en la [tabla de referencia](http://www.htmlquick.com/es/reference/tags.html)  [de los elementos.](http://www.htmlquick.com/es/reference/tags.html)

```
<h1>Lo que he aprendido hasta el momento</h1>
<p>La siguiente tabla resume todos los elementos de <abbr title="Lenguaje 
de marcas de hypertexto">HTML</abbr> que he aprendido hasta el momento. 
Sé que esta lista es corta, pero espero que crezca considerablemente en 
las próximas semanas.</p>
<table class="egt">
   <caption>Elementos de HTML que he aprendido hasta ahora</caption>
   <thead>
    <tr>
       <th>Elemento</th>
       <th>Descripción</th>
    \langle/tr>
   </thead>
   <tbody>
     <tr>
      <td>html</td>
```

```
 <td>Es el contenedor para todos los elementos de un documento</td>
    \langle/tr>
   </tbody>
   <tbody>
    <tr>
    <td>head</td>
       <td>Contiene el título e información relacional acerca del 
documento</td>
    \langle/tr>
    <tr>
   <td>title</td>
       <td>Provee un título para el documento</td>
    \langle/tr>
   </tbody>
   <tbody>
    <tr>
     <td>body</td>
       <td>Es la sección donde se encuentra el contenido del 
documento</td>
    \langle/tr>
    <tr>
     <td>h1-h6</td>
       <td>Representa un encabezado</td>
```
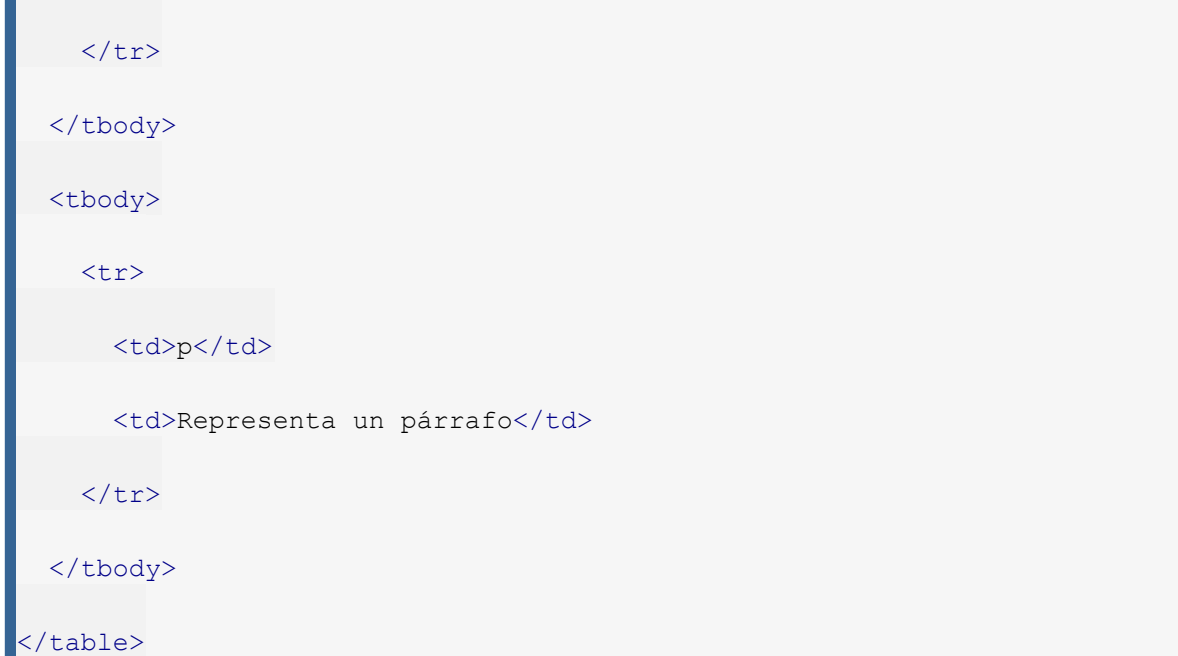

## LO QUE HE APRENDIDO HASTA EL MOMENTO

La siguiente tabla resume todos los elementos de HTML que he aprendido hasta el momento. Sé que esta lista es corta, pero espero que crezca considerablemente en las próximas semanas.

Elementos de HTML que he aprendido hasta ahora

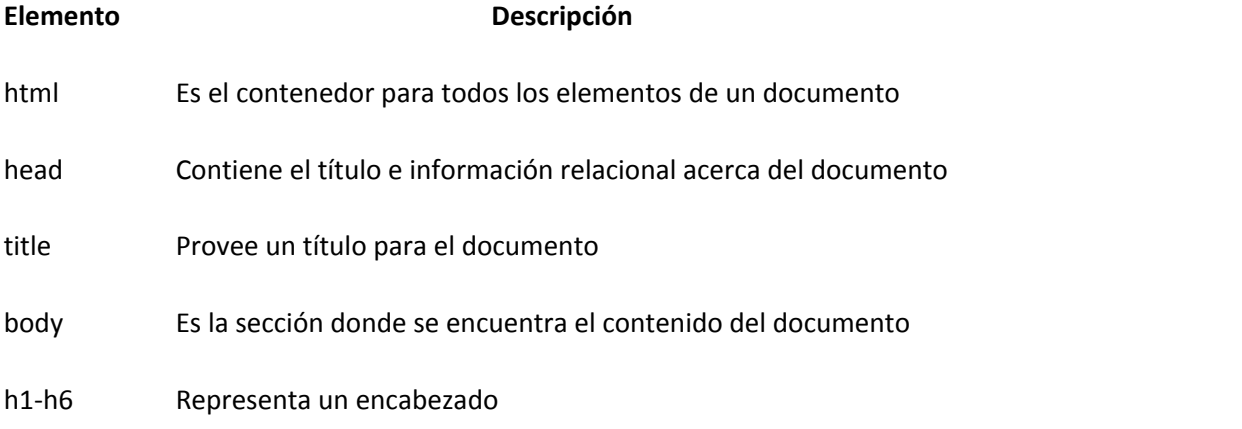

Por supuesto que esta es una agrupación temática y los navegadores no la resaltan por defecto. Entonces, para hacer que la tabla sea más legible haremos que estas divisiones sean claramente palpables, al agregar una celda de encabezado encima de cada grupo [tbody](http://www.htmlquick.com/es/reference/tags/tbody.html). Esta operación consistirá en la inserción de una fila justo después de cada etiqueta de apertura de los [elementos](http://www.htmlquick.com/es/reference/tags/tbody.html) [tbody](http://www.htmlquick.com/es/reference/tags/tbody.html), la cual contendrá solo una celda de encabezado que abarcará el espacio de dos celdas horizontalmente (con el atributo colspan). Presta atención al código.

```
<h1>Lo que he aprendido hasta el momento</h1>
<p>La siguiente tabla resume todos los elementos de <abbr title="Lenguaje 
de marcas de hypertexto">HTML</abbr> que he aprendido hasta el momento. 
Sé que esta lista es corta, pero espero que crezca considerablemente en 
las próximas semanas.</p>
<table class="egt">
   <caption>Elementos de HTML que he aprendido hasta ahora</caption>
   <thead>
    <tr>
       <th>Elemento</th>
       <th>Descripción</th>
    \langle/tr>
   </thead>
```

```
 <tbody>
    \langle \text{tr} \rangle <th colspan="2" scope="rowgroup">El elemento raíz</th>
    \langle/tr>
    <tr>
      <td>html</td>
      <td>Es el contenedor para todos los elementos de un documento</td>
    \langle/tr>
   </tbody>
   <tbody>
    <tr>
       <th colspan="2" scope="rowgroup">Metadatos del documento</th>
    \langle/tr>
    <tr>
     <td>head</td>
       <td>Contiene el título e información relacional acerca del 
documento</td>
    \langle/tr>
    <tr>
     <td>title</td>
       <td>Provee un título para el documento</td>
    \langle/tr>
   </tbody>
```

```
 <tbody>
    \langle \text{tr} \rangle <th colspan="2" scope="rowgroup">Secciones</th>
    \langle/tr>
    <tr>
      <td>body</td>
        <td>Es la sección donde se encuentra el contenido del 
documento</td>
    \langle/tr>
    <tr>
      <br><td>hd>h1-h6</td><td>td> <td>Representa un encabezado</td>
    \langle/tr>
   </tbody>
   <tbody>
    <tr>
        <th colspan="2" scope="rowgroup">Agrupación de contenido</th>
    \langle/tr>
    <tr>
     <td>p</td>
        <td>Representa un párrafo</td>
    \langle/tr>
   </tbody>
```
#### </table>

## LO QUE HE APRENDIDO HASTA EL MOMENTO

La siguiente tabla resume todos los elementos de HTML que he aprendido hasta el momento. Sé que esta lista es corta, pero espero que crezca considerablemente en las próximas semanas.

Elementos de HTML que he aprendido hasta ahora

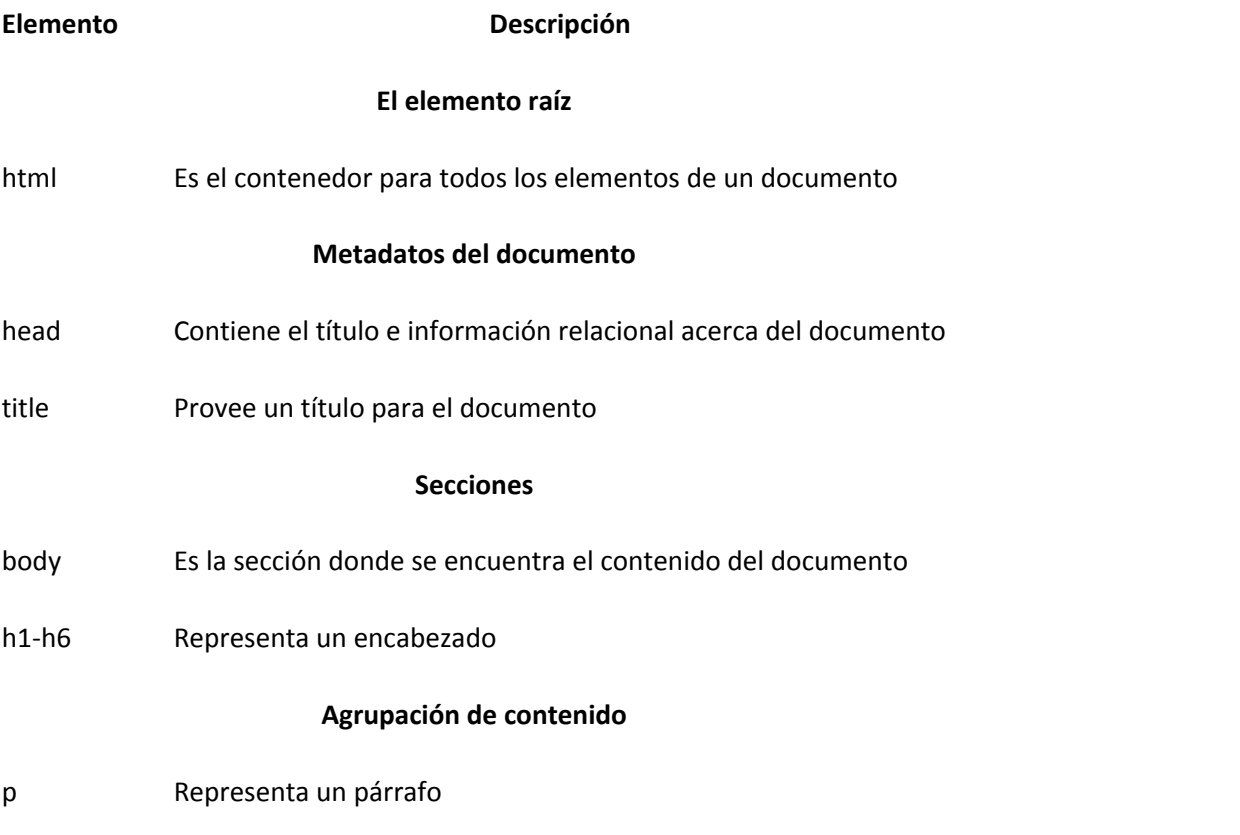

Como puedes ver, aquí utilizamos por primera vez el atributo scope con el valor "rowgroup", en las celdas de encabezado. Con dicho valor, indicamos que estas celdas de encabezado afectan a todas las celdas en su grupo de filas.

Y eso es todo con tablas por ahora. Este nuevo conocimiento te debería permitir presentar información tabulada en la mayoría de los casos más habituales